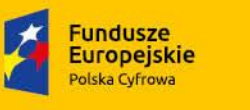

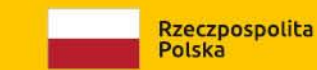

Unia Europejska<br>Europejski Fundusz<br>Rozwoju Regionalnego

Załącznik nr 2 do zapytania ofertowego

### Szczegółowy Opis Przedmiotu Zamówienia

### **ROZBUDOWA SYSTEMU:**

- portal komunikacji online;

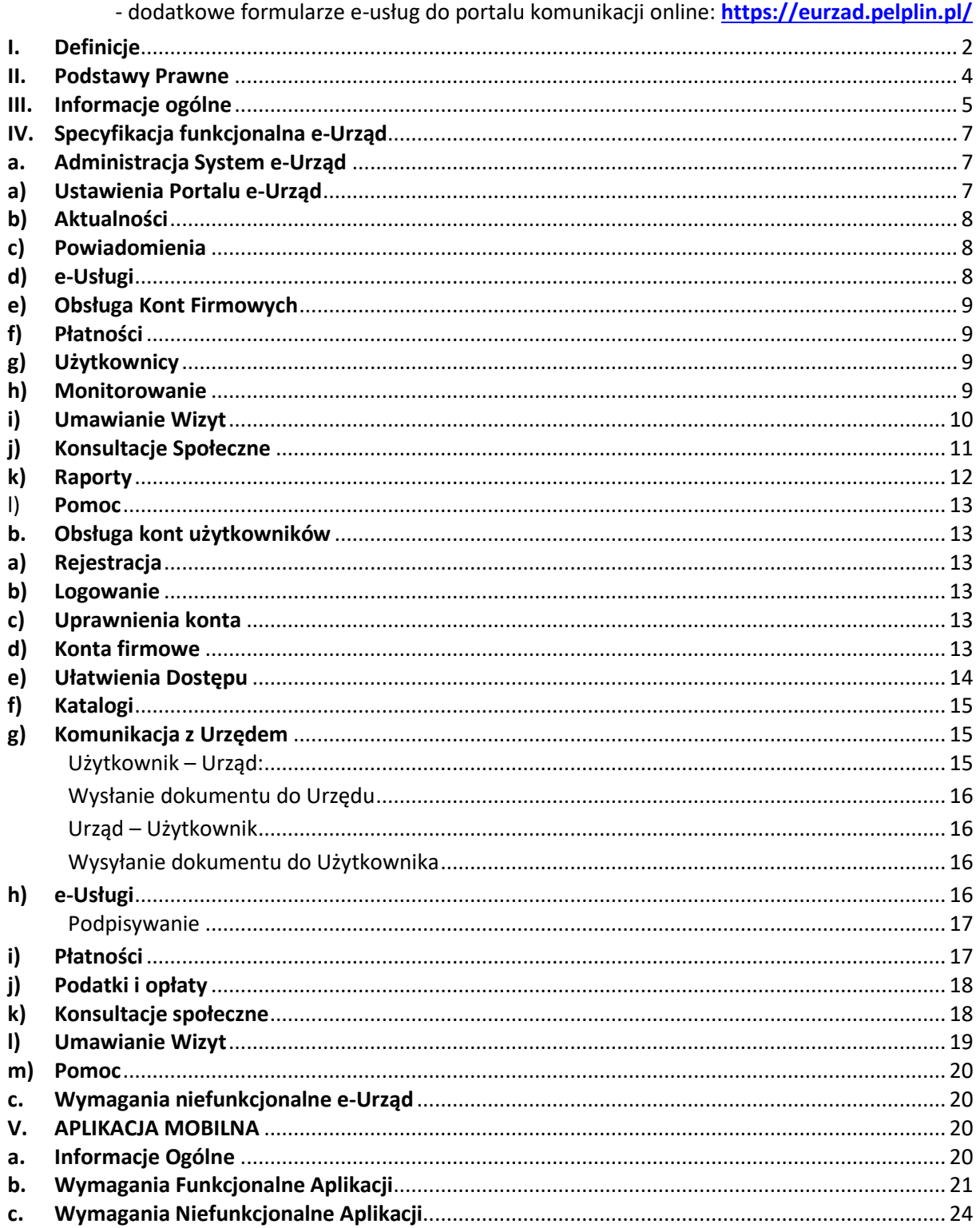

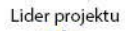

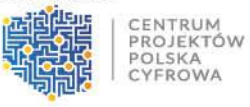

Partner projektu

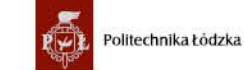

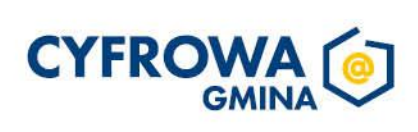

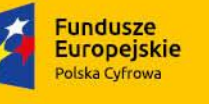

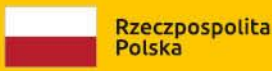

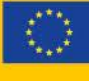

#### <span id="page-1-0"></span>**I. Definicje**

**Administrator systemu** – osoba odpowiedzialna za merytoryczne funkcjonowanie Systemu e-Urząd z ramienia Usługobiorcy.

**Aplikacja mobilna -** Aplikacja mobilna dostępna na urządzania mobilne, dająca dostęp do części funkcjonalności Systemu e-Urząd.

**Aktualizacja Systemu e-Urząd** – uaktualnienia, wersje zmodyfikowane lub rozszerzone, dodatki.

**API** – Application Programming Interface, interfejs programowania aplikacji – jest to sposób rozumiany jako ściśle określony zestaw reguł i ich opisów, w jaki programy komunikują się między sobą. API definiuje się na poziomie kodu źródłowego dla takich składników oprogramowania jak np. aplikacje, biblioteki czy system operacyjny. Zadaniem API jest dostarczenie odpowiednich specyfikacji podprogramów, struktur danych, klas obiektów i wymaganych protokołów komunikacyjnych. Elementem API jest dokumentacja techniczna umożliwiająca jego wykorzystanie przez zewnętrzne systemy.

**CRWDE** – Centralne Repozytorium Wzorów Dokumentów Elektronicznych.

**Dane Osobowe** – informacje dotyczące osoby w rozumieniu ustawy z dnia 10 maja 2018 r. o ochronie danych osobowych (Dz. U. z 2018 r., poz. 1000) oraz norm prawnych wynikających z rozporządzenia Parlamentu Europejskiego i Rady (UE) 2016/679 z dnia 27 kwietnia 2016 r. w sprawie ochrony osób fizycznych w związku z przetwarzaniem danych osobowych i w sprawie swobodnego przepływu takich danych oraz uchylenia dyrektywy 95/46/WE (ogólne rozporządzenie o ochronie danych) (Dz. U. UE. L. z 2016 r., Nr 119, poz. 1).

**Dokument Elektroniczny** – Dokument Elektroniczny w rozumieniu przepisów Art. 3 ust. 2) ustawy z dnia 17 lutego 2005 r. o informatyzacji działalności podmiotów realizujących zadania publiczne (Dz.U. z 2020 r., poz. 346 t.j.).

**ePUAP** – Elektroniczna Platforma Usług Administracji Publicznej https://epuap.gov.pl.

**ESP** – Elektroniczna Skrzynka Podawcza.

**EZD** – e-Zarządzanie Dokumentacją, oprogramowanie umożliwiające prowadzenie rejestrów kancelaryjnych, w tym rejestru przesyłek wpływających, wychodzących dla przesyłek wpływających drogą elektroniczną oraz fizycznie do jednostki samorządu terytorialnego, zgodnie z wymaganiami Instrukcji Kancelaryjnej (Rozporządzenia Prezesa Rady Ministrów z dnia 18 stycznia 2011 r., w sprawie instrukcji kancelaryjnej, jednolitych rzeczowych wykazów akt oraz instrukcji w sprawie organizacji i zakresu działania archiwów zakładowych, Dz. U. 2011 nr 14 poz. 67).

**Formularz Elektroniczny** – Graficzny interfejs użytkownika wystawiany przez oprogramowanie służący do przygotowania wygenerowania dokumentu elektronicznego zgodnego z odpowiadającym mu wzorem dokumentu elektronicznego w rozumieniu przepisów rozporządzenie Prezesa Rady Ministrów z dnia 14 września 2011 roku w sprawie sporządzania pism w postaci dokumentów elektronicznych, doręczania dokumentów elektronicznych oraz udostępniania formularzy, wzorów i kopii dokumentów elektronicznych (Dz.U. z 2018, poz. 180, t.j.).

**Konto Firmowe (KF)** – Konto podmiotu niebędącego osobą fizyczną - sp. z o.o., S.A., sp. komandytowa, fundacja, stowarzyszenie oraz inne.

**Krajowy Węzeł Tożsamości (KWT)** – rozwiązanie umożliwiające uwierzytelnianie użytkownika systemu teleinformatycznego, korzystającego z usługi online, z wykorzystaniem środka identyfikacji elektronicznej wydanego w systemie identyfikacji elektronicznej przyłączonym do tego węzła bezpośrednio albo za

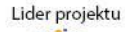

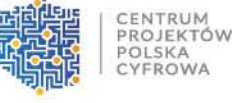

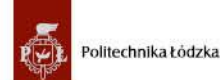

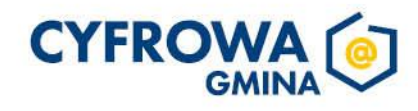

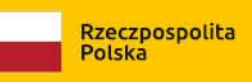

#### Sfinansowano w ramach reakcji Unii na pandemię COVID-19

pośrednictwem węzła transgranicznego.

**Instrukcja obsługi** – dokument zawierający zasady działania i obsługi Systemu e-Urząd.

**Kopia bezpieczeństwa systemu (BACKUP)** – dane i pliki, które mają służyć do odtworzenia oryginalnych danych w przypadku ich utraty lub uszkodzenia.

**Korzystanie** – uzyskiwanie dostępu i używanie funkcjonalności Systemu e-Urząd.

**Licencja** – uprawnienie udzielane przez Usługodawcę Usługobiorcy uprawniające do Korzystania z Systemu e-Urząd.

**Naprawa** – oznacza przywrócenie funkcjonowania Systemu e-Urząd poprzez usunięcie Błędu (błędu krytycznego, błędu, usterki) i doprowadzenie Systemu e-Urząd do działania zgodnego ze sposobem funkcjonowania opisanym w instrukcji obsługi Systemu e-Urząd.

**Obejście** – oznacza przywrócenie funkcjonowania Systemu e-Urząd poprzez zminimalizowanie uciążliwości Błędu (błędu krytycznego, błędu, usterki). Obejście nie stanowi naprawy, jednak pozwala korzystać nieprzerwanie z wszystkich funkcjonalności Systemu e-Urząd.

**Portal –** System e-Urząd dostępny za pośrednictwem przeglądarki internetowej.

**Profil Zaufany (PZ)** – zestaw informacji identyfikujących i opisujących podmiot lub osobę będącą użytkownikiem konta na ePUAP, który został w wiarygodny sposób potwierdzony przez organ podmiotu określonego w art. 2 ustawy z dnia 17 lutego 2005 r. o informatyzacji działalności podmiotów realizujących zadania publiczne (t.j. Dz. U. z 2017 r. poz. 570).

**Podpis Zaufany** – podpis elektroniczny, którego autentyczność i integralność są zapewniane przy użyciu pieczęci elektronicznej ministra właściwego do spraw informatyzacji. Podpis Zaufany zawiera dane identyfikujące osobę (imię, nazwisko oraz numer PESEL), ustalone na podstawie środka identyfikacji elektronicznej wydanego w systemie, o którym mowa w art. 20aa pkt 1 ustawy o informatyzacji działalności podmiotów realizujących zadania publiczne, identyfikator środka identyfikacji elektronicznej, przy użyciu którego został złożony oraz czas jego złożenia.

**Protokół Odbioru** – dokument potwierdzający wykonanie i zakończenie wdrożenia przedmiotu Umowy.

**PUSH** – powiadomienie wyświetlane na urządzeniu mobilnym.

**Specyfikacja techniczno-funkcjonalna** – dokument ustalający wymagania techniczne oraz funkcjonalne, które powinien spełniać System e-Urząd.

**System e-Urząd**– rozwiązanie informatyczno-funkcjonalne dostępne za pośrednictwem przeglądarki internetowej lub aplikacji mobilnej, za pomocą którego Użytkownik otrzymuje między innymi dostęp do swoich danych podatkowych i księgowych zgromadzonych w systemach informatycznych danego urzędu, możliwość wysłania dokumentów elektronicznych skierowanych do urzędu, opłacenia zobowiązania, umówienia wizyty w urzędzie oraz za pomocą którego ma możliwość otrzymania powiadomień o najważniejszych wydarzeniach lokalnych.

**System Dziedzinowy (SD)** – zintegrowany system informatyczny dedykowany do obsługi działalności Urzędu do realizacji zadań związanych z ewidencjonowaniem i pobieraniem podatków i opłat lokalnych, z którego są wizualizowane dane Użytkowników.

**System Transakcyjny** – Usługa dostępna w Internecie umożliwiająca wykonanie płatności.

**UKF** – Upoważnienie do Konta Firmowego.

**UPD** – Urzędowe Poświadczenie Dostarczenia.

**UPO** – Urzędowe Poświadczenie Odbioru.

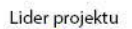

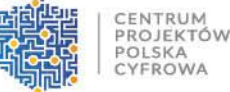

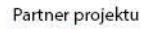

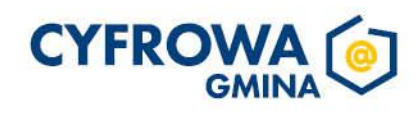

**UPP** – Urzędowe Poświadczenie Przedłożenia.

**Użytkownik**– osoba fizyczna lub osoba prawna, którym Urząd udostępnia System e-Urząd celem Korzystania w zakresie określonym przez Usługobiorcę i Użytkownika końcowego Systemu e-Urząd; Użytkownik końcowy Systemu e-Urząd nie posiada sublicencji do Systemu e-Urząd i nie jest uprawniony do dalszego udostępniania Systemu e-Urząd.

**VPN**- Virtual Private Network, wirtualna sieć prywatna – tunel, przez który płynie ruch w ramach sieci prywatnej pomiędzy stronami za pośrednictwem publicznej sieci (takiej jak Internet) w taki sposób, że węzły tej sieci są przezroczyste dla przesyłanych w ten sposób pakietów.

**Wdrożenie** – świadczenia Usługodawcy mające na celu wykonanie Systemu e-Urząd.

**Wsparcie** – gwarantowana przez Usługodawcę i udzielana Usługobiorcy pomoc w eksploatacji oraz usuwaniu ewentualnych usterek Systemu e-Urząd.

**Wzór dokumentu elektronicznego** – Wzór pisma w formie Dokumentu Elektronicznego w rozumieniu Art.19 b) ustawy z dnia 17 lutego 2005r. o informatyzacji działalności podmiotów realizujących zadania publiczne (Dz.U. z 2020 r., poz. 346 t.j.) oraz §18 rozporządzenia Prezesa Rady Ministrów z dnia 14 września 2011 roku w sprawie sporządzania pism w postaci dokumentów elektronicznych, doręczania dokumentów elektronicznych oraz udostępniania formularzy, wzorów i kopii dokumentów elektronicznych (Dz. U. z 2019r., poz. 700).

**XML** – Format XML jest to obecnie powszechnie uznany standard publiczny, umożliwiający wymianę danych między różnymi systemami.

- **II. Podstawy Prawne**
- <span id="page-3-0"></span>1. Rozporządzenie Parlamentu Europejskiego i Rady (UE) 2016/679 z dnia 27 kwietnia 2016 r.
- 2. Ustawa z dnia 10 maja 2018 roku o ochronie danych (Dz. U. z 2019 r. poz. 1781 z późn. zm.).
- 3. Rozporządzenie Prezesa Rady Ministrów z dnia 20 lipca 2011 roku w sprawie podstawowych wymagań bezpieczeństwa informatycznego (Dz.U. 2011 nr 159, poz. 948 z późn. zm.)
- 4. Ustawa z dnia 4 lutego 1994 roku o prawie autorskim i prawach pokrewnych (Dz. U. z 2021 r., poz.1062 z późn. zm.)
- 5. Ustawa z dnia 17 lutego 2005 roku o informatyzacji działalności podmiotów realizujących zadania publiczne (Dz. U. z 2021 r., poz. 2070 z późn. zm.)
- 6. Rozporządzenie Rady Ministrów z dnia 12 kwietnia 2012 roku w sprawie Krajowych Ram Interoperacyjności, minimalnych wymagań dla rejestrów publicznych i wymiany informacji w postaci elektronicznej oraz minimalnych wymagań dla systemów teleinformatycznych (Dz. U. z 2017 r., poz. 2247 z późn. zm.)
- 7. Ustawa z dnia 5 września 2016 r. o usługach zaufania oraz identyfikacji elektronicznej (Dz. U. 2021 poz. 1797 z późn. zm.)
- 8. Ustawa z dnia 18 lipca 2002 r. o świadczeniu usług drogą elektroniczną (Dz. U. z 2020 r. poz. 344 z późn. zm.)
- 9. Ustawa z dnia 18 listopada 2020 r. o doręczeniach elektronicznych (Dz. U. 2020 r. poz. 2320 z późn. zm.).
- 10. Rozporządzenie Ministra Spraw Wewnętrznych i Administracji z dnia 30 października 2006 r. w sprawie niezbędnych elementów struktury dokumentów elektronicznych (Dz. U. 2006 r. Nr 206 poz. 1517 z późn. zm.).
- 11. Ustawa z dnia 5 września 2016 r. o usługach zaufania oraz identyfikacji elektronicznej (Dz. U. z 2021 r. poz. 1797 z późn. zm.)
- 12. Ustawa z dnia 14 czerwca Kodeks Postępowania Administracyjnego (Dz. U. z 2021 r. poz. 735 t.j.).

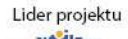

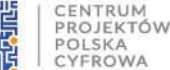

Partner projektu

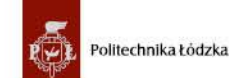

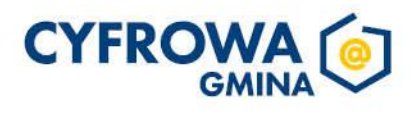

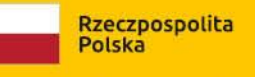

Sfinansowano w ramach reakcji Unij na pandemie COVID-19

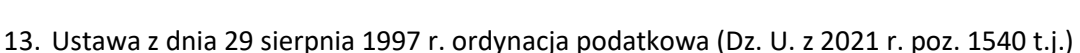

- 14. Ustawa z dnia 30 października 2002 r. o podatku leśnym (Dz. U. 2019 poz 888 t.j.)
- 15. Ustawa z dnia 12 stycznia 1991 r. o podatkach i opłatach lokalnych (Dz. U. 2019 poz. 1170 t.j.)
- 16. Ustawa z dnia 15 listopada 1984 . o podatku rolnym (Dz. U. 2020 poz. 333 t.j.)

**Fundusze** 

**Europejskie** 

Polska Cyfrowa

- 17. Ustawa z dnia 13 września 1996 r. o utrzymaniu czystości i porządku w gminach (Dz. U. 2021 poz. 888 t.j.)
- 18. Ustawa z dnia 8 marca 1990 o samorządzie gminnym (Dz.U. 2021 poz. 1372 z późn. zm.).
- 19. Ustawa z 27 kwietnia 2001 r. Prawo ochrony środowiska (Dz.U. 2021 poz. 1973 z późn. zm.).
- 20. Ustawa z 27 marca 2003 r. o planowaniu i zagospodarowaniu przestrzennym (Dz.U. 2021 poz. 741 z późn. zm.).
- 21. Ustawa z dnia 3 października 2008r. o udostępnianiu informacji o środowisku i jego ochronie, udziale społeczeństwa w ochronie środowiska oraz o ocenach oddziaływania na środowisko (Dz.U. 2021 poz. 2373 z późn. zm.).
- 22. Ustawa o działalności pożytku publicznego i wolontariacie jednostki samorządu terytorialnego (Dz. U. 2020 poz. 1057 z późn. zm.).
- 23. Ustawa z dnia 11 marca 2004 r. o podatku od towarów i usług (Dz.U. 2021 poz. 658 z późn. zm.)
- 24. Rozporządzenie Ministra Finansów z dnia 18 czerwca 2019 r. w sprawie sposobu przesyłania informacji o nieruchomościach i obiektach budowlanych oraz deklaracji na podatek od nieruchomości za pomocą środków komunikacji elektronicznej (Dz.U. 2019 poz. 1185 z późn. zm.).
- 25. Rozporządzenie Ministra Finansów z dnia 30 maja 2019 r. w sprawie wzorów informacji o nieruchomościach i obiektach budowlanych oraz deklaracji na podatek od nieruchomości (Dz.U. 2019 poz. 1104 z późn. zm.).
- 26. Rozporządzenie Ministra Finansów z dnia 6 czerwca 2019 r. w sprawie sposobu przesyłania informacji o gruntach oraz deklaracji na podatek rolny za pomocą środków komunikacji elektronicznej (Dz.U. 2019 poz. 1153 z późn. zm.).
- 27. Rozporządzenie Ministra Finansów z dnia 30 maja 2019 r. w sprawie wzorów informacji o gruntach i deklaracji na podatek rolny (Dz.U. 2019 poz. 1105 z późn. zm.).
- 28. Rozporządzenie Ministra Finansów z dnia 3 czerwca 2019 r. w sprawie wzorów informacji o lasach i deklaracji na podatek leśny (Dz.U. 2019 poz. 1126 z późn. zm.).
- 29. Rozporządzenie Ministra Finansów z dnia 6 czerwca 2019 r. w sprawie sposobu przesyłania informacji o lasach oraz deklaracji na podatek leśny za pomocą środków komunikacji elektronicznej (Dz.U. 2019 poz. 1154 z późn. zm.).
- 30. Ustawa z dnia 4 kwietnia 2019 r. o dostępności cyfrowej stron internetowych i aplikacji mobilnych podmiotów publicznych (Dz. U. 2019 poz. 848 z późn. zm.)
- 31. Ustawa z dnia 19 lipca 2019 r. o zapewnianiu dostępności osobom ze szczególnymi potrzebami (Dz.U.2020.1062 z późn. zm.)

### **III. Informacje ogólne**

<span id="page-4-0"></span>System<https://eurzad.pelplin.pl/> to oprogramowanie, dzięki któremu mieszkańcy mogą uzyskać przez Internet za pośrednictwem portalu (przeglądarki internetowej) lub aplikacji mobilnej, dostęp do informacji o naliczonych podatkach i opłatach, sprawdzić aktualny stan zobowiązań i dokonać ich płatności, umówić wizytę w urzędzie, uczestniczyć w konsultacjach społecznych oraz otrzymywać powiadomienia terminach zbliżających się płatności i

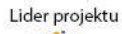

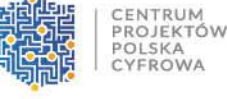

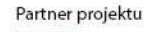

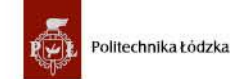

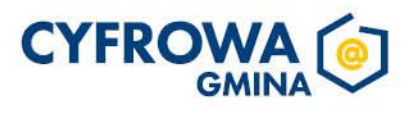

o zdarzeniach lokalnych. System e-Urząd umożliwia przesyłanie dokumentów i wniosków do urzędu, co pozwoli załatwiać użytkownikom w dogodnym dla siebie czasie, 24 godziny na dobę, bez wychodzenia z domu. Korzystanie z Systemu e-Urząd jest bezpłatne i dostępne dla wszystkich. Aby korzystać z Systemu e-Urząd niezbędne jest posiadanie Profilu Zaufanego, konta w bankowości elektronicznej lub dowodu osobistego z warstwą elektroniczną. W ramach rozbudowy systemu <https://eurzad.pelplin.pl/> należy wykonać następujące zadania:

- 1. System e-Urząd powinien umożliwiać przedsiębiorcom i mieszkańcom dostęp po weryfikacji tożsamości do danych podatkowych zgromadzonych w systemach dziedzinowych.
- 2. Minimalna lista formularzy do aktualizacji zaimplementowanych w Systemie<https://eurzad.pelplin.pl/> :
	- 1. Oświadczenie w sprawie otrzymywania korespondencji drogą elektroniczną;
	- 2. Deklaracja na podatek od środków transportowych;
	- 3. Deklaracja na podatek od nieruchomości;
	- 4. Deklaracja na podatek leśny;

**Fundusze** 

**Europeiskie** 

Polska Cyfrowa

- 5. Deklaracja na podatek rolny;
- 6. Informacja na podatek od nieruchomości;
- 7. Informacja na podatek leśny;
- 8. Informacja na podatek rolny;
- 9. Wniosek o nadanie upoważnienia do konta przedsiębiorcy na platformie e-Urząd;
- 10. Pismo ogólne;
- 11. Wniosek o wydanie zaświadczenia o figurowaniu lub niefigurowaniu w ewidencji podatników podatków i opłat lokalnych na terenie gminy;
- 12. Wniosek o zwrot / zaliczenie na poczet / zaksięgowanie nadpłaty podatku;
- 13. Wniosek o wydanie zaświadczenia o niezaleganiu/stwierdzającego stan zaległości
- 14. Wniosek o ustalenie warunków zabudowy /o ustalenie lokalizacji inwestycji celu publicznego;
- 15. Wniosek o wydanie zaświadczenia dotyczącego przeznaczenia działki w planie zagospodarowania przestrzennego lub w studium uwarunkowań i kierunków zagospodarowania przestrzennego gminy;
- 16. Zgłoszenie wycinki drzew lub krzewów;
- 17. Wniosek o przedłużenie umowy na dzierżawę gruntu;
- 18. Wniosek o ustalenie numeru porządkowego budynku.
- 3. Lista 5 nowych formularzy do stworzenia w Systemie<https://eurzad.pelplin.pl/> zostanie określona na etapie wdrażania systemu.
- 4. Formularze i wzory (styl, schemat i wyróżnik) powinny być zgodne z ustawą oraz opublikowane w CRWDE.
- 5. System e-Urząd powinien umożliwiać dokonywanie płatności online (podatki, opłaty lokalne, opłata skarbowa) z wykorzystaniem minimum dwóch dostawców płatności, w tym jednym z nich musi być system PayByNet.
- 6. Portal e-Urząd powinien umożliwiać Użytkownikowi umawianie wizyty w urzędzie. Umawianie wizyt powinno być dostępne dla Użytkowników zalogowanych i niezalogowanych.

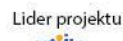

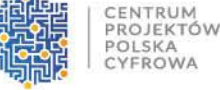

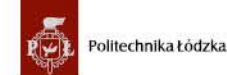

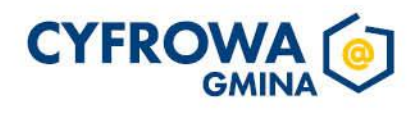

**Rozwoju Regionalne** 

Europejski Fundi

- 7. System e-Urząd powinien umożliwić Użytkownikowi zgłoszenie i uczestnictwo w konsultacjach społecznych Jednostki Samorządu Terytorialnego.
- 8. System e-Urząd powinien stanowić tzw. "pojedynczy punkt kontaktowy" (front-office) dla Użytkowników (Użytkowników Końcowych) jednostki samorządu terytorialnego, w powiązaniu z systemami dziedzinowymi zainstalowanymi u Zamawiającego pełniąc rolę systemu e-Urząd.
- 9. System e-Urząd powinien posiadać bezpieczną i wiarygodną wymianę dokumentów elektronicznych między klientem/Użytkownikiem a Urzędem oraz z podmiotami publicznymi za pośrednictwem powszechnie dostępnej sieci teleinformatycznej.
- 10. System e-Urząd powinien być zintegrowany z Elektroniczną Skrzynką Podawczą i umożliwiać za jej pośrednictwem wysyłanie dokumentów elektronicznych.
- 11. System e-Urząd powinien być zintegrowany z aplikacją mobilną.
- 12. Wykorzystana technologia oraz rozwiązania konstrukcyjne powinna zapewniać otwartość w zakresie dalszego rozwoju portalu.
- 13. System e-Urząd powinien być dostosowany zgodnie z wymogami WCAG 2.1.

### <span id="page-6-1"></span><span id="page-6-0"></span>**IV. Specyfikacja funkcjonalna e-Urząd**

**Fundusze** 

**Europejskie** 

olska Cyfrowa

- **a. Administracja System e-Urząd** 
	- **a) Ustawienia Portalu e-Urząd**
- <span id="page-6-2"></span>1. Portal e-Urząd powinien mieć dostępną opcję włączenia i wyłączenia map prezentujących nieruchomości na mapie geograficznej.
- 2. Portal e-Urząd powinien umożliwiać zarządzenie widocznością poszczególnych usługi i modułów w portalu i aplikacji mobilnej w menu głównym, takimi jak płatności, szczegóły podatków, w zakresie włączania i wyłączania (dostępności i niedostępności).
- 3. Portal e-Urząd powinien umożliwiać zarządzanie komunikatami systemowymi poprzez:
	- 3.1. edycję komunikatów wyświetlanych użytkownikowi końcowemu w przypadku np. braku komunikacji z SD lub braku dostępności usług sieciowych z serwerów centralnych (ePUAP, PZ),
	- 3.2. logowanie wystąpienia wyświetleń takich komunikatów,
	- 3.3. przeglądanie przez Administratora logów z możliwością ustalenia użytkownika, czasu oraz lokalizacji (url) gdzie dany komunikat został wyświetlony.
- 4. Portal e-Urząd powinien umożliwiać pełne zarządzanie linkami (odnośnikami) na stronie logowania i stronie głównej dostępnej po zalogowaniu, w zakresie:
	- 4.1. umieszczania dowolnych linków i umieszczania ich w dowolnej kolejności w stosunku do już istniejących tam linków,
	- 4.2. reorganizacji istniejących i nowych linków.
- 5. Portal e-Urząd powinien umożliwiać zmianę herbu Gminy oraz charakterystyki kolorystycznej całego interfejsu dostępnego dla użytkownika końcowego w portalu i aplikacji mobilnej.
- 6. Portal e-Urząd powinien umożliwiać edycję treści tekstów udostępnianych na portalu, w szczególności klauzuli informacyjnej oraz deklaracji dostępności.
- 7. Portal e-Urząd powinien umożliwiać Administratorowi Systemu e-Urząd nadawanie uprawnień pracownikom urzędu do zarządzania poszczególnymi modułami w panelu administratora.

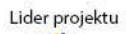

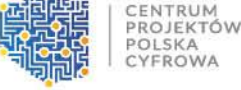

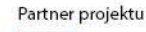

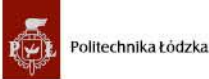

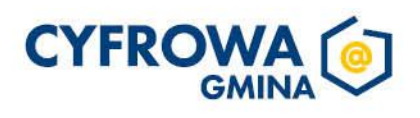

8. Portal e-Urząd powinien umożliwiać wpisanie dane kontaktowe Urzędu, które będą się wyświetlać w formularzu kontaktowym portalu oraz w aplikacji mobilnej.

### **b) Aktualności**

- <span id="page-7-0"></span>1. Portal e-Urząd powinien umożliwiać publikowanie aktualności oraz zarządzanie nimi.
- <span id="page-7-1"></span>2. Opublikowane aktualności powinny być dostępne również dla użytkowników niezalogowanych.

### **c) Powiadomienia**

- 1. Portal e-Urząd powinien umożliwiać wysyłanie powiadomień zwykłych (newsletter) oraz powiadomień automatycznych.
- 2. Portal e-Urząd powinien umożliwiać wysyłanie powiadomień kanałami e-mail, SMS lub PUSH.
- 3. Portal e-Urząd powinien umożliwiać Administratorowi wybór jakim kanałem ma zostać wysłane powiadomienie.
- 4. Portal e-Urząd powinien umożliwiać zarządzanie powiadomieniami (**newsletter**) w zakresie wysyłanych treści oraz zarządzanie bazą subskrybentów.
- 5. Portal e-Urząd powinien umożliwiać wysłanie newsletterów do grup subskrybentów w zależności od wybranych przez nich tematyki – np. wydarzenia kulturalne w gminie.
- 6. Portal e-Urząd powinien umożliwiać ustawienie daty i godziny wysyłki powiadomień.
- 7. Portal e-Urząd powinien posiadać logi o wysłanych powiadomieniach.
- 8. Portal e-Urząd powinien umożliwiać konfigurację powiadomień o płatnościach zbliżających się i zaległych (**powiadomienia automatyczne)** w zakresie:
	- 8.1. włączenia i wyłączenia funkcjonalności dla użytkownika końcowego,
	- 8.2. ustawienia liczby dni wysłania wiadomości przed terminem płatności,
	- 8.3. ustawienia liczby dni wysłania wiadomości po terminem płatności,

### **d) e-Usługi**

- <span id="page-7-2"></span>1. Portal e-Urząd powinien umożliwiać wprowadzenie pełnej karty usług z poziomu Panelu Administracyjnego. Treść karty usługi powinna być dostępna z poziomu portalu i aplikacji mobilnej.
- 2. Portal e-Urząd powinien umożliwiać wskazanie jednej lub wielu skrytek dla pojedynczego formularza. W przypadku podania wielu skrytek musi być możliwość wybrania skrytki, z której UPP zostanie przekazanie zwrotnie do użytkownika końcowego.
- 3. Portal e-Urząd powinien umożliwiać ustawienie statusu "ukryty" i "aktywny". W przypadku statusu "ukryty" formularz będzie widoczny dla pracowników urzędu w pełnym zakresie bez konieczności publikowania go dla wszystkich użytkowników końcowych. W przypadku statusu "aktywny" formularz będzie dostępny dla wszystkich użytkowników.
- 4. Portal e-Urząd powinien umożliwiać ustawienie zakresu dostępności e-Usługi w portalu lub aplikacji mobilnej.
- 5. Portal e-Urząd musi umożliwić publikację listy formularzy również dla użytkowników niezalogowanych.
- 6. Portal e-Urząd powinien umożliwiać przypisanie do formularza dowolnego wzoru z CRWDE.
- 7. Portal e-Urząd powinien umożliwiać przypisywanie poszczególnych formularzy do kategorii tematycznych i ich przeglądanie przez użytkownika końcowego z podziałem na te kategorie.
- 8. Portal e-Urząd powinien dać wgląd do pism wysłanych przez Użytkownika, w szczególności powinny się wyświetlać; UPP, podgląd pisma, data wysłania, dane użytkownika wysyłającego pismo.

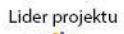

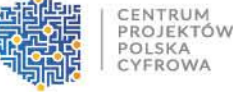

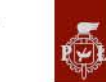

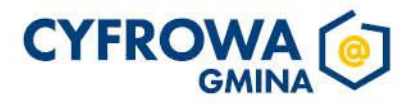

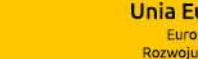

Polska

Rzeczpospolita

#### **Unia Europejska** Europejski Fund **Rozwoju Regionalne**

### **e) Obsługa Kont Firmowych**

**Fundusze** 

**Europeiskie** 

olska Cyfrowa

- <span id="page-8-0"></span>1. Portal e-Urząd powinien umożliwiać rozpatrywanie wniosków o dostęp do Konta Firmowego dla osób prawnych.
- 2. Portal e-Urząd powinien powiadamiać wskazanych w Systemie e-Urząd pracowników urzędu, którzy zostaną poinformowani o nowym wniosku o dostęp do Konta Firmowego.
- 3. Portal e-Urząd powinien udostępniać narzędzie, za pomocą którego pracownik urzędu w łatwy sposób ustali czy wnioskodawca oraz osoby, które mają mieć dostęp do Konta Firmowego, posiadają już konta w Systemie e-Urząd. Portal e-Urząd automatyczne powiadomi wnioskodawcę o rezultacie rozpatrzenia wniosku w wiadomości e-mail.

#### **f) Płatności**

- <span id="page-8-1"></span>1. Portal e-Urząd powinien umożliwiać przegląd wszystkich dokonanym w portalu lub aplikacji mobilnej płatności z możliwością przefiltrowania wg: użytkownika, unikalnego identyfikatora płatności, kwocie, statusie płatności, kanału płatności.
- <span id="page-8-2"></span>2. Portal e-Urząd powinien wyświetlać szczegóły każdego koszyka.

#### **g) Użytkownicy**

- 1. Portal e-Urząd musi posiadać listę wszystkich użytkowników, którzy zalogowali się do Systemu e-Urząd.
- 2. Lista użytkowników powinna wyświetlać informacje:
	- 2.1. Imię,
	- 2.2. Nazwisko,
	- 2.3. Adres e-mail,
	- 2.4. Login ePUAP,
	- 2.5. PESEL,
	- 2.6. Aktualny stan zgód na doręczenia pism drogą elektroniczną do urzędu,
	- 2.7. Kanał komunikacji (Portal/aplikacja mobilne/oba).
- 3. Portal e-Urząd musi posiadać narzędzie do nadawania uprawnień Administratora w całości lub w części dla danego użytkownika.
- 4. Portal e-Urząd musi mieć historię wysłanych zgód o doręczeniach elektronicznych dla każdego użytkownika, która uwzględnia wszystkie kanały wprowadzenia zgody do systemu – portal, aplikacja mobilna lub ręczne przez pracownika urzędu.
- 5. Portal e-Urząd musi mieć możliwość czasowego lub trwałego zablokowania Użytkownika.
- 6. Portal e-Urząd musi wyświetlać informacje o urządzeniach na jakich Użytkownicy zainstalowali aplikację mobilną.

#### **h) Monitorowanie**

- <span id="page-8-3"></span>1. Portal e-Urząd powinien posiadać funkcjonalność umożliwiającą stałe monitorowanie najważniejszych usług w systemie i powiadamiającą mailowo administratora o błędach w systemie (np. zerwanie połączenia VPN, brak dostępności Profilu Zaufanego).
- 2. Portal e-Urząd powinien umożliwiać przeglądanie logów w zakresie dostępności:
	- 2.1. domeny www,

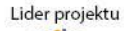

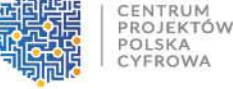

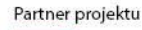

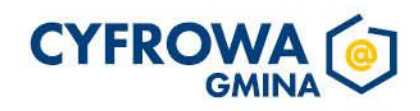

Sfinansowano w ramach reakcji Unii na pandemię COVID-19

**Fundusze** 

**Europejskie** 

Polska Cyfrowa

- 2.3. PZ w zakresie podpisywania dokumentów Podpisem Zaufanym,
- 2.4. ESP wszystkich zdefiniowanych w Systemie e-Urząd skrytek urzędu w ramach ESP ePUAP,
- 2.5. VPN wymaganego połączenia przy pobieraniu danych z SD,
- 2.6. SD dostępności API SD.
- 3. Portal e-Urząd powinien umożliwiać uruchomienie powiadomień dla Administratorów w sytuacji, kiedy którykolwiek z monitorowanych elementów zmieni status z "dostępny" na "niedostępny" oraz w odwrotnym kierunku.
	- **i) Umawianie Wizyt**
- <span id="page-9-0"></span>*1.* Portal e-Urząd powinien umożliwiać tworzenie oraz zarządzanie dowolną liczbą kalendarzy dla komórek organizacyjnych Urzędu, przy czym dla pojedynczej komórki można utworzyć co najmniej jeden kalendarz, przy czym utworzenie kalendarza wymaga:
	- 1.1. nazwy komórki organizacyjnej
	- 1.2. lokalizacji (adres)
	- 1.3. opisu zakresu działalności

1.4. wskazania z listy użytkowników systemu e-Urząd użytkowników co najmniej jednego pracownika Urzędu który będzie miał uprawnienia do zarządzania kalendarzem i wizytami (Zarządzający).

- *2.* Portal e-Urząd powinien umożliwiać konfigurację modułu umawiania wizyt, tym:
	- 2.1. Oznaczać dostępny kanał wysyłki powiadomień (e-mail lub SMS),
	- 2.2. Ustalać czy na wizytę może się umówić Użytkownik zalogowany lub niezalogowany,
	- 2.3. Ustawić limit wizyt Użytkownika na dzień,
	- 2.4. Ustawić ilość dni wyprzedzenia do umówionej wizyty,
	- 2.5. Zarządzać interwałami wizyt, przy czym każdy interwał wymaga obligatoryjnie wskazania;
		- 2.5.1.daty wizyty
		- 2.5.2.godziny rozpoczęcia
		- 2.5.3.godziny zakończenia
		- 2.5.4.liczbę jednoczesnych spotkań
- *3.* Portal e-Urząd nie powinien umożliwiać dokonywania rezerwacji w dni wolne od pracy.
- *4.* Portal e-Urząd powinien uprawniać pracownika urzędu do zarządzania zgłoszonymi wizytami przez Użytkownika:
	- 4.1. Potwierdzić termin wizyty,
	- 4.2. Zmienić termin wizyty,
	- 4.3. Odrzucić wizytę
- *5.* Administrator/uprawniony pracownik musi mieć możliwość podglądu obciążenia/obłożenia kolejek w formie raportu.
- *6.* Administrator powinien mieć możliwość personalizowania strony służącej do rezerwacji.
- *7.* Portal e-Urząd powinien wysyłać powiadomienie e-mail do pracownika urzędu zarządzającego kalendarzem wizyt o wszelkich zgłoszeniach wizyt, lub zmianach w umówionej wizycie w zarządzanym przez niego kalendarzu.

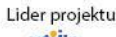

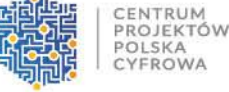

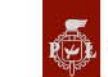

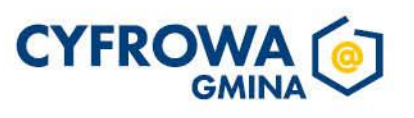

# **j) Konsultacje Społeczne**

**Fundusze** 

**Europeiskie** 

Polska Cyfrowa

<span id="page-10-0"></span>1. Portal e-Urząd powinien umożliwiać przeprowadzanie złożonego procesu konsultacji społecznych, składającego się z jednego lub wielu etapów i zróżnicowanych form w ramach jednej konsultacji społecznej.

Polska

- 2. Administrator lub inna osoba posiadająca odpowiednie uprawnienia dodaje też informację o kategoriach do jakich należy konsultacja. Kategorie spośród których może wybierać to: Inwestycje, Sprawy społeczne, sprawy sołectw, Sport, Edukacja, Zdrowie, Infrastruktura, Wydarzenia gminne, Planowanie przestrzenne.
- 3. Portal e-Urząd powinien umożliwiać zaprojektowanie harmonogramu przebiegu konsultacji terminów rozpoczęcia i zakończenia konsultacji, każdego z jej etapów, jego form, przy czym musi umożliwiać takie zaprojektowanie harmonogramu, żeby można było uwzględnić również te formy konsultacji, dla których system nie przewiduje wsparcia. Harmonogram musi być jednocześnie mechanizmem kontrolującym przebieg konsultacji, który w sposób automatyczny odpowiednio włącza lub wyłącza dostęp do aktualnego etapu konsultacji. Harmonogram działa niezależnie dla każdej konsultacji i stanowi jej integralną część.
- 4. Portal e-Urząd powinien umożliwiać publikowanie wyników ankiety po zakończeniu konsultacji, jak również po jej zakończeniu oraz dodatkowo, po jej zakończeniu generować wyniki w postaci raportu.
- 5. Portal e-Urząd powinien prezentować statystki dotyczące poszczególnych konsultacji społecznych, czy jej etapów, w szczególności liczbę wypowiedzi lub oddanych głosów.
- 6. Portal e-Urząd powinien umożliwiać prowadzenie konsultacji w minimum następujących formach: ankiety, forum dyskusyjnego oraz opiniowania dokumentu.

# **7. Ankieta:**

- 7.1. może składać się z jednego lub wielu pytań, przy czym system nie może ograniczać ich maksymalnej liczby
- 7.2. musi pozwalać na definiowanie pytań, dla których odpowiedź może stanowić:
	- 7.2.1. Tekst otwarty,
	- 7.2.2. Datę,
	- 7.2.3. Liczbę,
	- 7.2.4. Wskazanie pozycji na liście jednokrotnego wyboru,
	- 7.2.5. Wskazanie pozycji na liście jednokrotnego wyboru z otwartą możliwością wprowadzenia tekstu,
	- 7.2.6. Wskazanie pozycji na liście jednokrotnego wyboru z komentarzami,
	- 7.2.7. Wskazanie pozycji na liście wielokrotnego wyboru,
	- 7.2.8. Wskazanie pozycji na liście wielokrotnego wyboru z otwartą możliwością wprowadzenia tekstu,
	- 7.2.9. Wskazanie pozycji na liście wielokrotnego wyboru z komentarzami,
	- 7.2.10. Ranking dostępnych opcji ułożenie ich w odpowiedniej kolejności,
	- 7.2.11. Macierz opcji i wartości.
- 8. do tworzenia ankiet system musi zapewniać odpowiedni kreator,
- 9. kreator musi umożliwiać tworzenie ankiet składających się z dowolnej liczby pytań i dowolnej liczby odpowiedzi dla każdego pytania,
- 10. może być wykorzystana jednokrotnie,
- 11. utworzona ankieta może być modyfikowana,
- 12. udział w ankiecie w danej konsultacji możliwy jest tylko jeden raz przez zalogowanego uczestnika.
- **13. Forum dyskusyjne:**

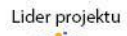

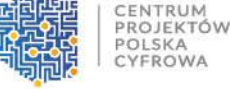

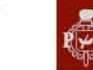

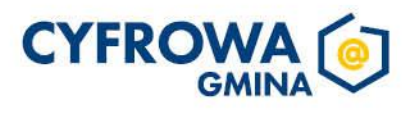

**Rozwoju Regionalne** 

Europejski Fund

- liczby tematów,
- 13.2. do tworzenia for dyskusyjnych system musi zapewniać odpowiedni kreator,
- 13.3. Portal musi zapewniać możliwość wypowiadania się uprawnionym użytkownikom, a także musi zapewniać możliwość udzielania odpowiedzi innym użytkownikom, przy czym o możliwości tej każdorazowo, w ramach parametrów konsultacji społecznej, decydować musi administrator konsultacji społecznej,
- 13.4. system musi zapewniać możliwość udzielania głosu poparcia w postaci polubienia (Tak lub Nie), przy czym o możliwości tej każdorazowo, w ramach parametrów konsultacji społecznej, decydować musi administrator konsultacji społecznej,
- 13.5. system musi zapewniać możliwość jednokrotnej lub wielokrotnej wypowiedzi na forum, w zależności od ustawień konsultacji społecznej,
- 13.6. system musi zapewniać możliwość rejestracji załączników dołączonych do opinii, przy czym o możliwości tej każdorazowo, w ramach parametrów konsultacji społecznej, decydować musi administrator konsultacji społecznej,
- 13.7. system musi udostępniać parametr, od którego zależeć będzie, czy opinia na forum pojawi się natychmiast, czy po zatwierdzeniu jej przez moderatora,
- 13.8. system musi umożliwiać przydzielenie moderatora dyskusji każdemu tematowi forum dyskusyjnego,
- 13.9. system musi umożliwiać administratorowi konsultacji odniesienie się do opinii wyrażonej na forum przez jego uczestnika.

### **14. Opiniowanie treści dokumentu:**

- 14.1. system musi umożliwiać prowadzenie konsultacji społecznej dowolnego dokumentu,
- 14.2. do tworzenia struktury konsultowanego dokumentu system musi zapewniać odpowiedni kreator,
- 14.3. system musi umożliwiać odwzorowanie struktury konsultowanego dokumentu w postaci elektronicznej według określonych wzorców i dać możliwość odniesienia się uczestnikom konsultacji do każdego z nich, przy czym uczestnik konsultacji musi mieć możliwość wyboru, z listy dostępnych odnośników/oznaczeń, fragmentu dokumentu, do którego wyraża swoją opinię np. paragraf, rozdział itp.,
- 15. Ekran danej konsultacji przygotowywany jest przez pracownika Urzędu, który przy tworzeniu konsultacji ma do wyboru metody konsultacyjne takie jak: dyskusja o dokumentach, mapa interaktywna, badanie ankietowe, wywiad indywidualny, sondaż, grupa dyskusyjna
- 16. Konsultacje społeczne muszą posiadać możliwość tworzenia szablonów które administrator może dowolnie modyfikować.
- 17. Konsultacje społeczne dodane w portalu muszą być również dostępne i możliwe do konsultowania z poziomu aplikacji mobilnej.

# **k) Raporty**

- <span id="page-11-0"></span>1. Portal e-Urząd umożliwia wydruk następujących raportów:
	- 1.1. rejestracji użytkowników z możliwością zawężenia na okres od-do.

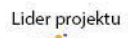

CENTRUM PROJEKTÓW

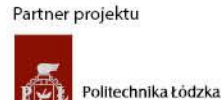

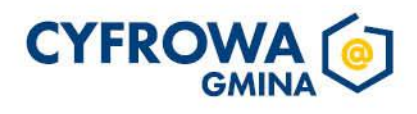

- 1.2. działania usług publicznych udostępnionych online,
- 1.3. Raportowanie dot. statystyk w zakresie wizyt umówionych w urzędzie z poziomu modułu raportów
- <span id="page-12-0"></span>2. Portal e-Urząd w wydruku uwzględnia zastosowane filtry.

### l) **Pomoc**

<span id="page-12-1"></span>1. Portal e-Urząd powinien posiadać instrukcję obsługi Panelu Administratora w zakładce Pomoc.

### **b. Obsługa kont użytkowników**

**Fundusze** 

**Europeiskie** 

Polska Cyfrowa

### **a) Rejestracja**

- <span id="page-12-2"></span>1. Rejestracja nowego użytkownika odbywa się automatycznie podczas pierwszego logowania za pomocą Krajowego Węzła Tożsamości (KWT).
- 2. Przy pierwszym logowaniu użytkownik musi być zobowiązany do akceptacji regulaminu Systemu e-Urząd oraz mieć możliwość zapoznania się z jego treścią.
- 3. Dane do rejestracji (imię, nazwisko, PESEL) System e-Urząd automatycznie pobiera z Profilu Zaufanego.
- 4. Użytkownik musi dodatkowo wypełnić pole z adresem mailowym, po akceptacji regulaminu, regulamin w formacie PDF jest wysyłany na podany adres Użytkownika.
- 5. Użytkownicy powinni być informowani z wyprzedaniem o aspektach związanych z przetwarzaniem ich danych osobowych.
- 6. Po każdej aktualizacji regulaminu, użytkownik jest proszony o akceptację kolejnej wersji regulaminu.
- <span id="page-12-3"></span>7. Akceptacja regulaminu w Portalu, powinna mieć skutek w aplikacji mobilnej i na odwrót.

### **b) Logowanie**

- 1. Portal e-Urząd powinien umożliwiać logowanie się za pomocą usługi SSO (Single Sign-On pojedyncze logowanie) dostępnej w ramach KWT na https://login.gov.pl.
- 2. Portal e-Urząd powinien rejestrować wszystkie próby logowania oraz gromadzi i przechowuje następujące informacje: pełną datę i godzinę, nazwę konta, które zostało poddane uwierzytelnianiu, adres IP, z którego wykonane było uwierzytelnianie, rezultat uwierzytelniania (powodzenie/niepowodzenie).

### **c) Uprawnienia konta**

- <span id="page-12-4"></span>1. Każdy użytkownik, który będzie chciał uzyskać dostęp do danych z systemów dziedzinowych, będzie musiał uwierzytelnić się za pomocą KWT – dane (imię, nazwisko i PESEL) pobierane są automatycznie.
- 2. Każdy użytkownik widzi i modyfikuje tylko swoje dane dane osobowe oraz dane adresowe, formularze.
- 3. Modyfikacja PESELu, imienia oraz nazwiska nie jest możliwa przez użytkownika. PESEL pobierany jest tylko z KWT za pomocą API.
- 4. Każdy użytkownik może zarządzać swoim kontem w zakresie: wprowadzanie i zmiana danych osobowych (dane będą wykorzystane do automatycznego wypełnienia pól formularzy wniosków), wprowadzanie i zmiana adresu poczty elektronicznej, wyboru i zmiany tematyki otrzymywanych powiadomień.

### **d) Konta firmowe**

- <span id="page-12-5"></span>1. Dostęp do **Konta Firmowego (KF)** powinien odbywać się przez konto osoby fizycznej.
- 2. Dostęp do KF przez osobę fizyczną powinien być możliwy tylko po wcześniejszym złożeniu przez osobę do tego uprawnioną (osobę zarejestrowaną w Krajowym Rejestrze Sądowym danej osoby prawnej, lub osobę przez nią upoważnioną) wniosku **Upoważnienia do Konta Firmowego (UKF)**.
- 3. Nadanie UKF

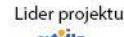

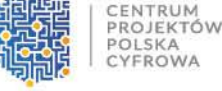

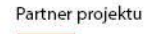

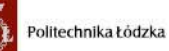

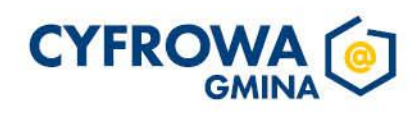

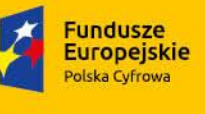

Sfinansowano w ramach reakcji Unii na pandemię COVID-19

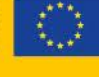

- 3.1. UKF dostępne jest jako e-usługa w Portalu e-Urząd,
- 3.2. UKF pobiera dane:
	- 3.2.1.Firmy z bazy REGON na podstawie numeru REGON lub NIP,
	- 3.2.2.Wnioskodawcy od dostawcy tożsamości, za pośrednictwem którego zalogował się do Portalu,
- 3.3. UKF jest podpisywany podpisem zaufanym lub podpisem kwalifikowanym elektronicznym, a następnie wysyłany na ePUAP urzędu.
- 3.4. UKF wydawane jest tylko przez i dla osób fizycznych posiadających konto w Systemie e-Urząd oraz Profil Zaufany lub podpis kwalifikowany elektroniczny.
- 3.5. UKF jest bezterminowe.
- 3.6. Samo złożenie wniosku UKF nie daje upoważnionej osobie dostępu do KF.
- 3.7. UKF jest zatwierdzane przez pracownika Urzędu po wcześniejszej weryfikacji danych faktycznych sprawdzenie, czy wnioskodawca jest osobą uprawnioną do składania takich wniosków (weryfikacja w REGON /KRS).
- 4. Dostęp do KF powinien być możliwy po prawidłowym zalogowaniu się i wybraniu odpowiedniego profilu/kontekstu.
- 5. Osoba fizyczna, która uzyskała dostęp do KF na podstawie złożonego UKF (Wnioskodawca), powinna mieć możliwość nadawania dostępu do KF innym osobom fizycznym, bez potrzeby wysyłania kolejnych UKF. Wnioskodawca powinien mieć możliwość nadawania dostępu do poszczególnych modułów, tj. Korespondencji, zarządzania uprawnieniami, dostępu do danych podatkowych firmy.
- 6. Osoba fizyczna, która otrzymała dostęp do KF od Wnioskodawcy, musi otrzymać powiadomienie e-mail.
- 7. Osoba fizyczna zalogowana na KF musi widzieć dane (złożone wnioski, płatności, dane z systemów dziedzinowych) firmy – dane osoby fizycznej i firmy nie mieszają się.
- 8. Jedna osoba fizyczna może mieć dostęp do wielu KF.
- 9. System musi wyświetlać informacje danej firmy, w zakresie
	- 9.1. Nazwa Firmy
	- 9.2. Regon
	- 9.3. KRS
	- 9.4. NIP
	- 9.5. Dane adresowe siedziby
	- 9.6. Dane Wnioskodawcy (imię, nazwisko, pesel, skrytka ePUAP)
	- 9.7. Dane osoby upoważnionej (imię, nazwisko, pesel, skrytka ePUAP, rodzaj dostępu do poszczególnych modułów KF)
- 10. Użytkownicy, którzy otrzymali dostęp do KF w portalu, powinni mieć również dostęp do tego KF z poziomu aplikacii mobilnei.

# **e) Ułatwienia Dostępu**

<span id="page-13-0"></span>1. Z zakładki ułatwienia dostępu użytkownik może zmienić kolor oraz kontrast ekranów portalu wybierając jedną z pięciu opcji: podstawowy (WCAG 2.1), czarno-żółty, szaro-szary, niebiesko-biały, czarno-biały lub pozostać

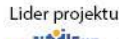

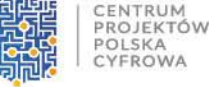

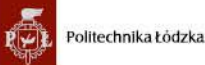

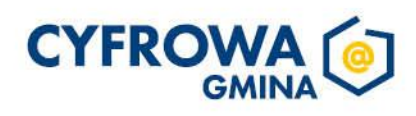

**Rozwoju Regionalne** 

Europejski Fund

przy standardowym widoku Portalu. Po wyborze koloru użytkownik ma możliwość wybrania wielkości liter wyświetlanych w aplikacji, może wybrać wielkość: standardową, średnią i dużą.

#### **f) Katalogi**

**Fundusze** 

**Europeiskie** 

olska Cyfrowa

<span id="page-14-0"></span>Po zalogowaniu użytkownik powinien mieć do wyboru w menu następujące zakładki:

- 1. **Moje płatności** lista zobowiązań danego Użytkownika wraz z możliwością dodania ich do koszyka i dokonania płatności.
- 2. **Odebrane** lista dokumentów otrzymanych od Urzędu:
	- 2.1. Użytkownik ma możliwość przeglądania tych dokumentów XML sformatowanych za pomocą stylu (ze wzoru z CRWDE), do którego ten dokument się odwołuje – taka możliwość istnieje również wtedy, kiedy styl nie jest dostępny bezpośrednio z CRWDE.
	- 2.2. Dokumenty te mogą być dostępne: po otrzymaniu przez Urząd podpisanej przez Użytkownika za pomocą Profilu Zaufanego zwrotki dostępnej z poziomu ESP; po upływie 14 od wysłania dokumentu do Użytkownika.
- 3. **Wysłane** lista dokumentów XML wysyłanych do Urzędu za pośrednictwem portalu lub aplikacji mobilnej wraz z Urzędowym Poświadczeniem Przedłożenia (UPP) otrzymanym od ESP; Użytkownik ma możliwość przeglądania tych dokumentów XML sformatowanych za pomocą stylu (ze wzoru z CRWDE), do którego ten dokument się odwołuje – taka możliwość istnieje również wtedy, kiedy styl nie jest dostępny bezpośrednio z **CRWDE**
- 4. **Robocze** lista dokumentów (dostępne przez formularze xforms) częściowo wypełnionych i jeszcze nie wysłanych do Urzędu; Użytkownik ma możliwość powrotu do edycji w późniejszym czasie.
- 5. **e-Usługi** lista wszystkich dostępnych e-usług z podziałem na kategorie. Użytkownik może wybrać dowolną i rozpocząć wprowadzanie danych.
- 6. **Podatki i opłaty lokalne** wyświetlane są podatki i opłaty dotyczące danego Użytkownika w podziale na kategorie opłat.
- 7. **Umawianie Wizyt**  Lista dostępnych kalendarzy, gdzie Użytkownik może zgłosić umówienie wizyty w Urzędzie.
- 8. **Konsultacje Społeczne**  Lista wszystkich opublikowanych, konsultowanych, zakończonych i archiwalnych konsultacji społecznych prowadzonych przez Urząd. Miejsce, w którym Użytkownik może wziąć udział w konsultacji lub sam zgłosić własną konsultację.
- 9. **Powiadomienia** Lista wszystkich dostępnych powiadomień, które użytkownik może otrzymać po wyrażeniu zgody na doręczenie i oznaczenie kanału wysyłki.
- 10. **Moje dane**  dane dotyczące zalogowanego Użytkownika.
- 11. **Pomoc** instrukcja obsługi Systemu e-Urząd.

### **g) Komunikacja z Urzędem**

#### <span id="page-14-2"></span><span id="page-14-1"></span>*Użytkownik – Urząd:*

1. Wszystkie dokumenty tworzone przez Użytkownika w Portalu e-Urząd są wysyłane do Urzędu przez ESP, a ich odebranie potwierdzone jest za pomocą UPP.

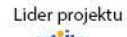

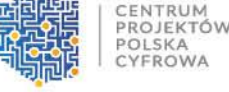

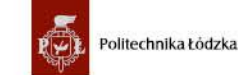

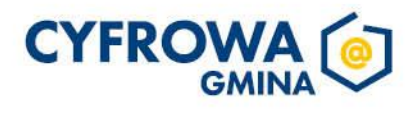

Sfinansowano w ramach reakcji Unii na pandemię COVID-19

- <span id="page-15-0"></span>1. Użytkownik wybiera usługę.
- 2. Portal e-Urząd automatycznie wypełnia danymi pola w formularzu:
	- 2.1. Imię, Nazwisko i numer Pesel są pobierane od dostawcy tożsamości za pośrednictwem, którego Użytkownik logował się do Portalu,
	- 2.2. Dane dotyczące adresu, numeru telefonu i e-mail są pobierane z 'Moich danych', jeśli Użytkownik je wcześniej uzupełnił i zapisał.
- 3. Użytkownik uzupełnia pozostałe dane.
- 4. Portal e-Urząd sprawdza dokument pod kątem zgodności ze schematem (xsd) dostępnym CRWDE (ta czynność dostępna jest również przy braku komunikacji z https://crd.gov.pl)
- 5. Jeśli usługa wymaga płatności, to Użytkownik, jest kierowany do systemu transakcyjnego umożliwiającego dokonanie płatności.
- 6. Informacja o płatności dołączana jest do dokumentu w taki sposób, żeby pracownicy Urzędu mogli jednoznaczne wskazać tę płatność na liście przychodów na rachunku Urzędu.
- 7. Użytkownik podpisuje dokument za pomocą Podpisu Zaufanego.
- 8. Użytkownik gotowy dokument wysyła na ESP Urzędu.
- 9. Portal e-Urząd w zależności od typu dokumentu kieruje dokument na różną skrytkę (jeśli Administrator ustawi różne skrytki do typów dokumentów).
- 10. Użytkownik zaraz po wysłaniu dokumentu otrzymuje UPP.
- 11. Formularz, który został częściowo uzupełniony i nie został wysłany, powinien być dostępny dla Użytkownika w pismach roboczych, z takim stanem uzupełnienia, w jakim go zostawił.

# <span id="page-15-1"></span>*Urząd – Użytkownik*

- 1. Portal e-Urząd udostępnia e-usługę, za pomocą której, Użytkownik będzie mógł wyrazić Zgodę na Otrzymywanie Korespondencji w Formie Elektronicznej (ZOKFE) od Urzędu.
- 2. Użytkownik musi mieć wgląd do aktualnej i historycznej informacji o wysłanych ZOKFE.
- 3. ZOKFE wysłane z poziomu portalu powinno być dostępne w aplikacji mobilnej i na odwrót.

# <span id="page-15-2"></span>*Wysyłanie dokumentu do Użytkownika*

- 1. Dokument XML generowany jest w obiegu dokumentów EZD.
- 2. Dokument jest podpisywany za pomocą podpisu zaufanego lub podpisu kwalifikowanego elektronicznego.
- 3. EZD wysyła dokument do Użytkownika przez e-PUAP.
- 4. Użytkownik podpisuje Urzędowe Poświadczenie Doręczenia (UPD) i dopiero wtedy ma dostęp do dokumentu.
- 5. UPD wraca do systemu EZD i dokument otrzymuje status "dostarczony".
- 6. Od tego momentu ten sam dokument jest widoczny również w Portalu e-Urząd i jest wyświetlany z wykorzystaniem stylu umieszczonego w CRWDE. Portal e-Urząd ma zapewnić prawidłowe wyświetlanie dokumentów również w sytuacji, kiedy CRWDE nie jest dostępne.
- <span id="page-15-3"></span>7. Dokumenty wysłane z portalu mają być widoczne w aplikacji mobilnej i na odwrót.

# **h) e-Usługi**

1. Każdy zalogowany Użytkownik powinien mieć dostęp do wszystkich dostępnych (opublikowanych) e-usług.

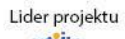

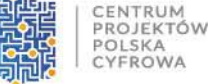

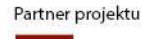

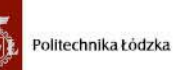

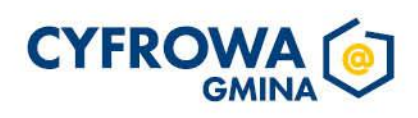

- 2. Portal e-Urząd powinien być wyposażony w ESP udostępnioną na ePUAP.
- 3. Wszystkie formularze powinny posiadać ustandaryzowaną strukturę nagłówek, treść, stopka.
- 4. Wysłanie dokumentu do urzędu (dokument stworzony na podstawie wypełnionego formularza) powinno być potwierdzone za pomocą UPP.
- 5. Formularz każdej e-usługi powinien być wykonany w technologii XForms i wykonywany przez aplikację typu server-side.
- 6. Formularze powinny zapewniać poprawność i kompletność danych wprowadzanych poprzez:
	- 6.1. Portal e-Urząd automatycznie wypełnia pola w formularzu:
		- 6.1.1. Danymi pobieranymi od dostawcy tożsamości, tj. imię, nazwisko oraz numer pesel,
		- 6.1.2. danymi dostępnymi w profilu Użytkownika, jeśli je uzupełnił, tj. . adres zamieszkania lub adres korespondencyjny, numer telefonu oraz e-mail.
	- 6.2. Portal e-Urząd automatycznie wypełnia danymi pola formularza w przypadku, jeśli taki sam formularz został wcześniej wysłany do Urzędu – raz prawidłowo wprowadzone dane kopiują się do kolejnych podobnych (opcja *Wyślij ponownie*).
	- 6.3. Portal e-Urząd pozwala wysłać dokument tylko wtedy, kiedy wszystkie wymagane dane zostaną wprowadzone i te dane będą poprawne, w przeciwnym wypadku Portal e-Urząd wyświetli Użytkownikowi odpowiedni komunikat.
	- 6.4. Formularze powinny posiadać mechanizmy:
		- 6.4.1. walidacja PESELu, NIPu;

**Fundusze** 

**Europeiskie** 

olska Cyfrowa

- 6.4.2. ukrywanie/pokazywanie poszczególnych pól w zależności od wyborów (np. pola do wprowadzenia adresu korespondencyjnego innego niż zameldowania);
- 6.4.3. załączania plików;
- 6.4.4. automatycznego uzupełniania danych teleadresowych, jeśli zostały uzupełnione w koncie użytkownika;
- 6.4.5. walidacji z bazą TERYT oraz PNA
- 6.4.6. Pobierania stawek podatkowych (dotyczy deklaracji oraz informacji podatkowych).

### <span id="page-16-0"></span>*Podpisywanie*

- 1. Podpisywanie dokumentu powinno być dostępne jako integralny etap w procesie wysyłania dokumentu do Urzędu.
- 2. Podpisywanie powinno odbywać się za pomocą podpisu elektronicznego weryfikowanego przez e-PUAP (Podpis Zaufany).

# **i) Płatności**

- <span id="page-16-1"></span>1. By zapewnić osobom fizycznym i prawnym możliwość opłacenia wybranych należności, należy wykorzystać system minimum dwa systemy płatności internetowych w tym obligatoryjnie PayByNet.
- 2. Zastosowane systemy płatności elektronicznych powinny spełniać minimum następujące wymagania:
	- 2.1. obsługiwać popularne banki w Polsce,
	- 2.2. gwarantować dostępność środków na koncie wysyłającego,
	- 2.3. umożliwiać dołączenie własnej treści tytułu płatności.
- 3. Portal e-Urząd powinien umożliwiać opłacenie tych usług, które takiej opłaty wymagają.
- 4. Płatność za usługę powinna być dostępna jako integralny etap w procesie wysyłania dokumentu do Urzędu.

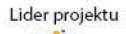

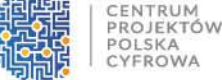

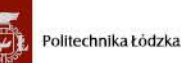

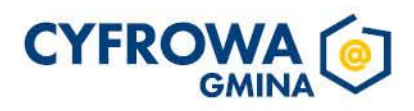

Europejski Fundi

**Fundusze** 

**Europeiskie** 

olska Cyfrowa

- 6. Informacje o płatnościach pobierane są za każdym razem z systemów dziedzinowych Urzędu.
- 7. Portal e-Urząd powinien wyświetlać wszystkie oczekujące płatności, czyli kwoty, które Użytkownik ma wnieść na rzecz Urzędu jako podatek lub opłata lokalna.
- 8. Portal e-Urząd powinien umożliwiać wniesienie tylko części wybranej opłaty.
- 9. Portal e-Urząd powinien umożliwiać wniesienie części opłaty (rat różnych opłat w jednej transakcji np. 1-sza rata podatku od nieruchomości oraz 2-ga rata podatku rolnego, o ile są wnoszone na ten sam rachunek bankowy Urzędu).
- 10. Tytuł przelewu powinien jednoznacznie wskazywać, które opłaty i w jakich częściach zostały wniesione jako jeden transfer. Użytkownik ma możliwość dodania do tytułu przelewu nr faktury/decyzji.
- 11. Portal e-Urząd powinien wyświetlać Użytkownikowi płatności:

11.1. wniesione za pomocą Systemu Transakcyjnego,

- 11.2. nieudane próby wniesienia opłaty za pomocą Systemu Transakcyjnego.
- 12. Portal e-Urząd powinien posiadać możliwość automatycznego, zgodnego z zadanym harmonogramem, wysyłania powiadomień o zaległościach płatniczych do Użytkowników posiadających konto w Systemie e-Urząd.
- 13. Informacje o dokonanych wpłatach przez portal e-Urząd powinny się również wyświetlać w aplikacji mobilnej

# **j) Podatki i opłaty**

- <span id="page-17-0"></span>1. Użytkownik powinien widzieć informację tylko o swoich podatkach i opłatach.
- 2. Informacje o podatkach i opłatach muszą być pobierane z systemów dziedzinowych Urzędu.
- 3. System e-Urząd powinien umożliwiać wyświetlanie minimum następujących danych:
	- 3.1. Informacje o podatkach od nieruchomości
	- 3.2. Informacje o podatku rolnym
	- 3.3. Informacje o podatku rolnym
- <span id="page-17-1"></span>4. Podatki od gruntów i nieruchomości – system powinien wyświetlać nieruchomości na mapie geograficznej.

# **k) Konsultacje społeczne**

- 1. Dostęp do danych i funkcjonalności oferowanych w ramach Portalu e-Urząd jest zapewniony dla:
	- 1.1. Użytkowników publicznych (jeśli Administrator tak zdefiniuje)– nie posiadają konta i mają dostęp jedynie w zakresie przeglądania konsultacji i publicznej treści Systemu e-Urząd.
	- 1.2. Użytkowników zalogowanych mają możliwość zgłoszenia konsultacji i udziału w konsultacjach, korzystania z innych e-Usług.
- 2. Portal powinien umożliwiać prowadzenie konsultacji społecznych z mieszkańcami, organizacjami, stowarzyszeniami i jednostkami własnymi JST, obejmujące swoim zasięgiem obszar działania urzędu lub wybrane jego części w formie: forum dyskusyjnego i/lub ankiet i/lub konsultacji dokumentu.
- 3. Portal e-Urząd ma umożliwiać Użytkownikom branie udziału w konsultacjach społecznych dotyczących następujących obszarów:

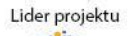

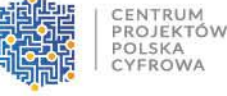

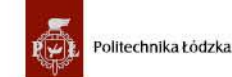

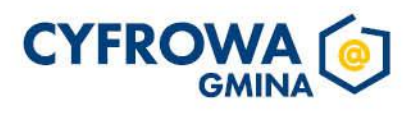

o zmiany granic gmin lub miasta,

**Fundusze** 

**Europeiskie** 

Polska Cyfrowa

- o tworzenia programów współpracy miast z organizacjami pozarządowymi,
- o ocen oddziaływania inwestycji na środowisko,
- o w każdej innej sytuacji, w które urząd chce poznać zdanie mieszkańców.
- 4. Użytkownik może zapoznać się z konsultacjami aktualnie prowadzonymi, jeszcze nie rozpoczętymi oraz zakończonymi. Użytkownik może również wyszukać interesujące go konsultacje dzięki wykorzystaniu słownej wyszukiwarki np. poprzez wpisanie fragmentu jej tytułu lub wybraniu kategorii konsultacji, statusu konsultacji, daty publikacji konsultacji (zakres od do) lub typu konsultacji .
- 5. Użytkownik może wyszukać konsultacji również używając kalendarza konsultacji. Z kalendarza konsultacji użytkownik może przejść do szczegółów konsultacji.
- 6. Konsultacje mogą posiadać status:
	- o Opublikowana
	- o Konsultowana
	- o Zakończona
	- o Archiwalna
- 7. Użytkownik może zobaczyć status na liście konsultacji.
- 8. Zakres danych formularza zgłoszenia projektu konsultacji obejmuje:
	- 8.1. Tytuł pole tekstowe (obligatoryjne)
	- 8.2. Opis pole tekstowe z wykorzystaniem edytora WYSYWIG (obligatoryjne)
	- 8.3. Uzasadnienie pole tekstowe z wykorzystaniem edytora WYSYWIG (obligatoryjne)
	- 8.4. Lokalizacja lokalizacja związana z zgłoszoną konsultacją (opcjonalne):
	- 8.5. Dane zgłaszającego (rodzaj zgłaszającego: pole wyboru: osoba fizyczna, podmiot)
	- 8.6. Kategoria pole słownikowe: Inwestycje, Sprawy społeczne, Sprawy sołectw, Sport, Edukacja, Zdrowie, Infrastruktura, Wydarzenia gminne, Planowanie przestrzenne, Inne.
	- 8.7. Rodzaj pole wybory z słownika: opiniowanie dokumentu, ankieta, grupa dyskusyjna. W zależności od wybranego rodzaju formularz prezentuje dodatkowe sekcji:
- 9. Przy zakończonych konsultacjach Użytkownik może zobaczyć datę zakończenia konsultacji oraz przeglądać sprawozdanie z konsultacji. Przy jeszcze nierozpoczętych konsultacjach użytkownik widzi datę rozpoczęcia konsultacji. Przy konsultacjach w trakcie trwania użytkownik widzi czas trwania konsultacji.
- 10. System powinien umożliwiać automatyczne powiadamianie zarejestrowanych osób, które wyraziły chęć otrzymywania powiadomień o zbliżających się terminach konsultacji lub ich etapów (PUSH lub e-mail).
	- **l) Umawianie Wizyt**
- <span id="page-18-0"></span>1. Portal e-Urząd ma umożliwić umówienie wizyty Użytkownika w Urzędzie.
- 2. Usługa jest dostępna dla Użytkowników zalogowanych oraz niezalogowanych.
- 3. Użytkownik Portalu umawia wizytę w urzędzie poprzez:
	- 3.1. prawidłowe wypełnienie zgłoszenia w module umawiania wizyt w Portalu,
	- 3.2. zatwierdzenie wprowadzonych danych,
- 4. Użytkownik przy umawianiu wizyty musi:
	- 4.1. Wybrać komórkę organizacyjną, w której chce umówić wizytę,

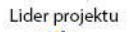

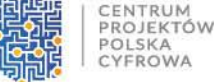

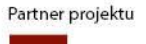

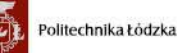

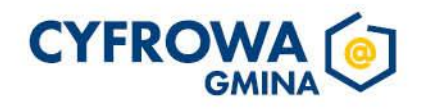

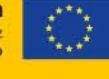

- 4.2. Wybrać wolny termin wizyty z widoku kalendarza,
- 4.3. Uzupełnić szczegóły wizyty, w tym podaje:
	- 4.3.1. cel wizyty,
	- 4.3.2. numer telefonu (o ile zdefiniowany kalendarz ma tę opcję włączoną) w celu otrzymania potwierdzenia umówienia wizyty bądź ewentualnego kontaktu ze strony Urzędu,
	- 4.3.3. adres e-mail (o ile zdefiniowany kalendarz ma tę opcję włączoną) w celu otrzymania potwierdzenia umówienia wizyty bądź ewentualnego kontaktu ze strony Urzędu,
	- 4.3.4. swój adres zamieszkania (nieobligatoryjne).
- 5. Po umówieniu wizyty, na podany adres e-mail zostanie wysłana wiadomość z potwierdzeniem rejestracji wizyty.

#### **m) Pomoc**

<span id="page-19-1"></span><span id="page-19-0"></span>1. Portal e-Urząd powinien posiadać instrukcję obsługi Użytkowania Portalu e-Urząd w zakładce Pomoc.

#### **c. Wymagania niefunkcjonalne e-Urząd**

- 1. System e-Urząd powinien być zbudowany w architekturze trójwarstwowej. Rozdzielone są: warstwa prezentacji, logiki biznesowej oraz bazy danych.
- 2. Interfejs Systemu e-Urząd powinien być dostępny za pomocą przeglądarki internetowej (Microsoft Edge, Firefox, Chrome, Safari w najnowszych wersjach) pracującej w dowolnym systemie operacyjnym (MS Windows, Linux oraz Mac OS X), jeśli dana przeglądarka jest dostępna dla danego systemu operacyjnego.
- 3. System e-Urząd powinien posiadać interfejsy komunikacyjne w postaci usług sieciowych.
- 4. Interfejsy komunikacyjne Systemu e-Urząd będą oparte na standardach SOAP, WSDL i XML lub HTTP zgodne z REST.
- 5. System e-Urząd działa z wykorzystaniem tzw. przyjaznych adresów internetowych.
- 6. System e-Urząd działa w oparciu o kodowanie UTF-8.
- 7. System e-Urząd powinien być uruchomiany jest w hostingu udostępnianym przez Usługodawcę.
- 8. Aspekty Bezpieczeństwa:
	- 8.1. System e-Urząd powinien posiadać możliwość tworzenia kopii bezpieczeństwa bazy danych. Dostarczone narzędzia powinny posiadać możliwość definiowania harmonogramów automatycznego wykonywania kopii. Kopie bezpieczeństwa zapewniają możliwość odzyskania danych i przywrócenia całego Systemu e-Urząd do stanu normalnej pracy po ewentualnej awarii sprzętowej lub programowej.
	- 8.2. System e-Urząd powinien być dostępny jest w całości dla użytkownika końcowego przez wykorzystanie protokołu SSL (HTTPS).
	- 8.3. System e-Urzad musi być odporny jest na ataki typu Cross-site scripting (XSS) i Cross-site request forgery (XSRF).

#### <span id="page-19-2"></span>**V. APLIKACJA MOBILNA**

#### **a. Informacje Ogólne**

<span id="page-19-3"></span>Niniejszy dokument stanowi opis wymagań dla aplikacji mobilnej funkcjonującej w ramach zintegrowanego systemu e-Urząd. Dokumentacja będzie podstawą do odbioru systemu.

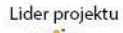

CENTRUM PROJEKTÓW

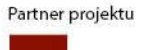

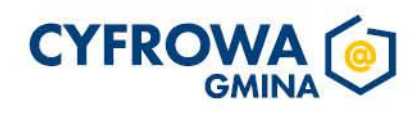

Aplikacja mobilna jest bezpłatna dla użytkownika końcowego, dostępna w wersji na telefon i tablet z systemem operacyjnym Android oraz iOS. Głównym celem aplikacji jest dostarczenie obywatelom i przedsiębiorcom bezpiecznego dostępu do danych z Rejestrów Publicznych, a także sprawnej komunikacji z JST.

Celem wdrożenie aplikacji mobilnej jest ułatwienie kontaktu obywateli i przedsiębiorców z administracja publiczną. Ze względu na zwiększone wykorzystanie technologii mobilnych, a także rosnącej dostępności publicznej informacji, danych i usług internetowych, usługi publiczne muszą być świadczone nowymi kanałami.

#### **b. Wymagania Funkcjonalne Aplikacji**

- <span id="page-20-0"></span>1. Dostarczona aplikacja musi być pełnoprawną aplikacją natywną dostarczoną na system Android i iOS. Przygotowanie i przetwarzanie danych odbywa się bezpośrednio w aplikacji. Aplikacja komunikuje się z serwerem w celu zapisu oraz odczytu danych.
- 2. Aplikacja mobilna musi być zintegrowana z portalem e-Urząd oraz systemem EZD.
- 3. Z poziomu aplikacji mobilnej Użytkownik powinien mieć dostęp do zasobów Gminy oraz innych jednostek organizacyjnych bez konieczności instalowania oddzielnych aplikacji. Po zalogowaniu do aplikacji za pomocą kodu PIN lub biometrii Użytkownik może wybrać, do zasobów jakiej jednostki wchodzi.
- 4. Użytkownik może wybrać domyślną jednostkę, która będzie uruchamiała się po włączeniu aplikacji lub dodać ją do ulubionych. Po ponownym wejściu do aplikacji użytkownik będzie widział ostatnią gminę, w obrębie której się poruszał lub domyślną gminę, którą ma możliwość wybrania z poziomu ustawień aplikacji.
- 5. Przy pierwszym uruchomieniu aplikacji musi być sprawdzenie, czy aplikacja ma dostęp do platformy e-Urząd.
- 6. Użytkownik końcowy aplikacji ma możliwość korzystania z 2 profili aplikacji osoby fizycznej lub profilu firmowego.
- 7. Użytkownik może z poziomu aplikacji mobilnej nadać uprawnienia do profilu firmowego dla przedsiębiorcy lub osoby uprawnionej.
- 8. Użytkownik powinien mieć możliwość logowania do aplikacji za pomocą kodu PIN lub biometrii (odcisk palca, rozpoznawanie twarzy). Bez nadania kodu PIN nie można zobaczyć jej zawartości.
- 9. Biometria jest wykorzystywana zamiennie z kodem PIN, lecz nie może w odróżnieniu od kodu PIN występować samodzielnie.
- 10. Użytkownik ma opcję zmiany jednostki, w ramach kontekstu której się porusza. Po przejściu do nieuwierzytelnionej wcześniej jednostki użytkownik musi potwierdzić swoją tożsamość za pomocą KWT. Użytkownik posiada jeden kod PIN do wielu jednostek. Kod PIN jest związany z urządzeniem mobilnym na którym jest nadawany i służy do autoryzacji tylko na tym konkretnym urządzeniu.
- 11. Podczas pierwszego logowania do aplikacji użytkownik musi zatwierdzić regulamin. Podczas każdego następnego logowania następuje weryfikacja, czy użytkownik zatwierdził już aktualny regulamin, ponieważ regulamin może ulec zmianie. Jeśli nie zatwierdził nowego regulaminu to zostaje o to poproszony.
- 12. Dostęp do zasobów aplikacji odbywa się w dwóch trybach: dla użytkowników nieuwierzytelnionych jedynie nadanie kodu PIN (mogą przeglądać funkcjonalności aplikacji, widzą listę konsultacji dla nieuwierzytelnionych użytkowników, widzą listę e-usług); dla użytkowników uwierzytelnionych – za pomocą KWT (mogą korzystać w pełni z funkcjonalności aplikacji: wypełniać i wysyłać e-usługi, wysyłać konsultacje społeczne, widzieć swoje informacje podatkowe i uiszczać opłaty za zobowiązania, otrzymywać powiadomienia).

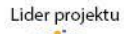

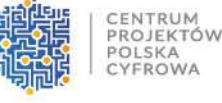

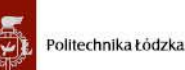

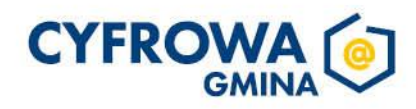

- 13. Po zautoryzowaniu użytkownika w aplikacji mobilnej poprzez KWT zostaje również założone lub połączone konto na portalu e-Urząd.
- 14. W przypadku zapomnienia kodu PIN, użytkownik ma możliwość ponownego uwierzytelnienia za pomocą KWT, by odzyskać dostęp do aplikacji.
- 15. Uwierzytelnienie za pomocą KWT powinno odbywać się w webview aplikacji mobilnej, bez przekierowania do przeglądarki na urządzeniu mobilnym. Po prawidłowym uwierzytelnieniu użytkownik może korzystać w pełni z aplikacji, logując się do niej za pomocą kodu PIN.
- 16. Aplikacja musi umożliwiać zmianę kodu PIN wykorzystywanego do logowania do aplikacji.
- 17. Aplikacja musi być wyposażona w wyszukiwarkę globalną umożliwiającą w łatwy sposób wyszukanie treści w aplikacji.
- 18. Z poziomu aplikacji mobilnej użytkownik powinien mieć możliwość zgłoszenia propozycji konsultacji społecznej, pismo zostaje dostarczone na skrytkę ePUAP Urzędu po wcześniejszym podpisaniu zgłoszenia podpisem zaufanym. Użytkownik ma dostęp do wysłanego zgłoszenia i wystawionego UPP z poziomu skrzynki nadawczej.
- 19. Użytkownik powinien mieć możliwość przeglądania ogłoszonych konsultacji społecznych w formie listy lub w formie wydarzeń w kalendarzu. Użytkownik może wykorzystać filtry, aby wyszukać konsultacje np. w danej kategorii czy w danym statusie.
- 20. Użytkownik, aby wziąć udział w konsultacji społecznej musi się uwierzytelnić za pomocą KWT.
- 21. Aplikacja powinna umożliwiać Użytkownikowi przeglądanie konsultacji społecznych dla profilu prywatnego i firmowego, jednak, by wziąć udział w konsultacji musi przełączyć się na odpowiedni kontekst.
- 22. Użytkownik z poziomu aplikacji mobilnej powinien mieć możliwość wziąć udział w konsultacjach społecznych o różnym typie, min.: ankieta, opiniowanie dokumentu, forum dyskusyjne.
- 23. Użytkownik może przeglądać sprawozdania z konsultacji społecznych zakończonych.
- 24. Użytkownik może ustawić chęć otrzymywania powiadomień PUSH o konsultacjach, w których brał udział, o konsultacjach które sam zgłosił, o zmianach statusów konsultacji oraz przypomnienia o zbliżającym się terminie końcowym konsultacji lub przedłużeniu terminu konsultacji. Będą one generowane automatycznie.
- 25. Użytkownik z poziomu konsultacji społecznej ma dostęp do sprawozdania z zakończonej konsultacji.
- 26. Użytkownik ma dostęp do e-usług dostępnych w aplikacji mobilnej, minimum:
	- Upoważnienie do konta przedsiębiorcy
	- Pismo ogólne do podmiotu publicznego
	- Informacja o gruntach
	- Informacja o nieruchomościach i obiektach budowlanych
	- Informacja o lasach
	- Deklaracja na podatek rolny
	- Deklaracja na podatek od nieruchomości
	- Deklaracja na podatek leśny
	- Zgłoszenie konsultacji społecznej.
- 27. Użytkownik może wypełnić formularze e-usług podzielone na kilka kroków, co ułatwia ich wypełnienie.
- 28. Dokumenty oparte są o wzory opublikowane w CRWDE.

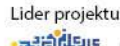

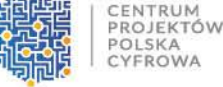

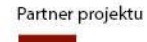

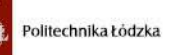

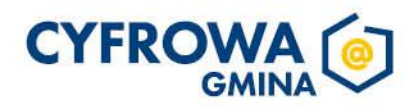

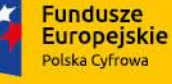

- 29. Użytkownik wypełniając formularz, ma dostęp do podpowiedzi, które sprawdzają poprawność wypełnianych danych takie jak: walidacja pól formularza - pola obowiązkowe, pomoc kontekstowa, sprawdzenie poprawności danych.
- 30. Dane zapisane na koncie użytkownika uzupełniają automatycznie formularze.
- 31. Użytkownik może zobaczyć kartę e-usługi, która pomoże mu poprawnie wypełnić formularz oraz poinformuje o dalszych krokach związanych z formularzem.
- 32. Wypełnione formularze zapisane zostają w wersjach roboczych dokumentów. Zapisane dokumenty dostępne są tylko na urządzeniu, na którym zostały wypełnione.
- 33. Wysyłanie pisma wykonywane jest w formie dokumentu elektronicznego na skrytkę gminy. Aby wysłać dokument użytkownik musi być zalogowany do aplikacji mobilnej oraz musi podpisać dokument za pomocą podpisu zaufanego.
- 34. Użytkownik może przeglądać wysłane dokumenty dostępne z poziomu skrzynki nadawczej, użytkownik może zobaczyć podgląd wypełnionego dokumentu. Z poziomu skrzynki nadawczej użytkownik może również pobrać dokument na urządzenie mobilne. Wysłane dokumenty dostępne są również z poziomu portalu e-Urząd.
- 35. Użytkownik może zobaczyć potwierdzenie nadania pisma z poziomu skrzynki nadawczej, może pobrać potwierdzenie dokumentu na urządzenie mobilne w formacie xml. Może zobaczyć również podgląd potwierdzenia dokumentu w formacie pdf.
- 36. Użytkownik może ponowić wysyłkę wysłanego dokumentu.
- 37. Użytkownik ma możliwość korzystania z bazy TERYT/PNA przy uzupełnianiu pól adresowych podczas wypełniania formularzy e-usług.
- 38. Użytkownik może korzystać z pomocy aplikacji w formie automatycznych wyliczeń wg obowiązujących stawek podatku podczas wypełniania e-usług deklaracji i informacji podatkowych.
- 39. Użytkownik może wysłać pismo ogólne na skrytki ePUAP do wielu podmiotów jednocześnie. Do każdego pisma użytkownik otrzymuje UPP.
- 40. Użytkownik może przeglądać pisma, które wysłał z poziomu skrzynki nadawczej. Pisma wysłane z poziomu aplikacji mobilnej są również dostępne w skrzynce nadawczej na portalu e-Urząd.
- 41. Odpowiedź na wysłane pismo użytkownik otrzyma do skrzynki odbiorczej na portalu e-Urząd.
- 42. Użytkownik z poziomu aplikacji mobilnej po uwierzytelnieniu KWT może przeglądać informacje o podstawie opodatkowania min. w kwestii podatku od nieruchomości, rolnego, leśnego. Informacje powinny być pobrane w czasie rzeczywistym z portalu e-Urząd.
- 43. Użytkownik może zwizualizować opodatkowane działki na mapie geograficznej.
- 44. Użytkownik ma dostęp do spersonalizowanej informacji o zobowiązaniach podatkowych (min. podatek od nieruchomości, rolny, leśny) z portalu e-Urząd, które dostępne są po uwierzytelnieniu za pomoc KWT.
- 45. Użytkownik może zobaczyć zestawienie płatności np. historię płatności, płatności, które musi wykonać, statusy płatności.
- 46. Użytkownik może dodać płatności do koszyka. Jedna pozycja może zostać dodana do koszyka tylko jeden raz. Użytkownik może wykonać płatność za pomocą zdefiniowanych na portalu e-Urząd pośredników płatności.
- 47. Użytkownik może sortować i filtrować płatności wg terminu płatności, kategorii zobowiązań, zakres kwot do opłacenia, dokonanych już wpłat, status transakcji.

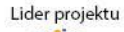

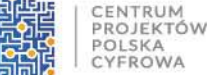

#### Partner projektu

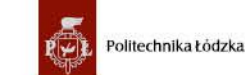

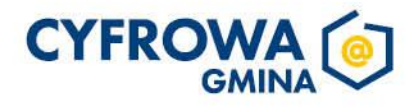

**Rozwoju Regionalneg** 

Europejski Fundus

- 48. Użytkownik może ustawić powiadomienia PUSH o zbliżającym się terminie płatności lub zaległości.
- 49. Użytkownik może uzupełnić dane w zakładce Moje dane z pomocą bazy TERYT/PNA, jeśli nie były wcześniej uzupełnione na platformie e-Urząd. Dane użytkownika są aktualizowane między aplikacją a portalem e-Urząd.
- 50. Użytkownik za pomocą aplikacji może złożyć oświadczenie w sprawie otrzymywania korespondencji drogą elektroniczną. Pismo jest wysyłane na skrytkę ePUAP Urzędu po podpisaniu go przez Użytkownika. Wyrażone zgody i rezygnacje muszą synchronizować się pomiędzy portalem e-Urząd, aplikacją i systemem obiegu dokumentów. Użytkownik musi zalogować się do aplikacji za pomocą KWT, aby złożyć oświadczenia.
- 51. Gmina może decydować, które z trzech dostępnych zgód będą widzieć jej użytkownicy: pisma administracyjne, decyzje podatkowe, faktury i rachunki – w zależności od ustawień w panelu administratora portalu e-Urząd.
- 52. Użytkownik może przeglądać wysłane oświadczenia z poziomu skrzynki nadawczej.
- 53. Użytkownik może wysłać oświadczenia do wielu jednostek jednocześnie, wybierając z listy do 5 jednostek.
- 54. Użytkownik może zmienić wygląd aplikacji dostosowując kolor, kontrast oraz wielkość liter w aplikacji.
- 55. Użytkownik może wybrać powiadomienia, które chce otrzymywać (w ramach kategorii zdefiniowanych przez administratora systemu na portalu e-Urząd). Dodatkowo może ustawić okres, po których powiadomienia będę usuwane, domyślnie będzie to 30 dni.
- 56. Z zakładki moje konto użytkownik ma dostęp do: ustawień aplikacji w tym ustawienia powiadomień oraz lista ulubionych gmin, domyślnej gminy, moich danych, oświadczeń, dostępie w tym zmiana kodu PIN, ustawienia bądź rezygnacji z biometrii oraz usunięcie danych aplikacji, usunięcia urządzenia, regulaminu aplikacji.
- 57. Z zakładki ułatwienia dostępu użytkownik może zmienić kolor oraz kontrast ekranów aplikacji wybierając jedną z pięciu opcji: podstawowy (WCAG 2.1), czarno-żółty, szaro-szary, niebiesko-biały, czarno-biały lub pozostać przy standardowym widoku aplikacji. Po wyborze koloru użytkownik ma możliwość wybrania wielkości liter wyświetlanych w aplikacji, może wybrać wielkość: standardową, średnią i dużą.
- 58. Z poziomu menu użytkownik ma również możliwość wylogowania się z aplikacji.
- 59. Dane osobowe i kontaktowe użytkownik uzupełnia oddzielnie dla każdego profilu osoby fizycznej oraz podmiotu.

# **c. Wymagania Niefunkcjonalne Aplikacji**

**Fundusze** 

**Europeiskie** 

Polska Cyfrowa

- <span id="page-23-0"></span>1. Aplikacja powinna działać na systemach od iOS 13.0 i Android 8.0.1.
- 2. Aplikacja powinna utrzymywać stałą, konsekwentną szatę graficzną i kolorystyczną styl przycisków, czcionki, kolory, animacje.
- 3. Aplikacja będzie zgodna z Human Interface Guidelines (iOS) oraz Material Design Guidelines (Android).
- 4. Aplikacja powinna spełniać wytyczne standardu WCAG 2.1.
- 5. Interfejs aplikacji powinien w podstawowy sposób dopasowywać się do tabletów.
- 6. Aplikacja powinna mieć oddzielone warstwy sieciową, widokową i biznesową.
- 7. Aplikacja powinna jawnie poprosić o uprawnienia do wysyłania powiadomień PUSH z czytelnym i prostym opisem.
- 8. Aplikacja powinna w bezpieczny sposób przechowywać wyliczony skrót kodu PIN.
- 9. Aplikacja powinna być napisana w sposób modułowy, co ułatwi wprowadzanie kolejnych zmian i nowych funkcjonalności (np. Moduł logowania, ekran główny, ekran powiadomień).

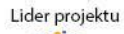

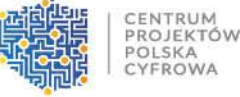

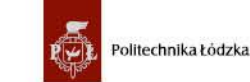

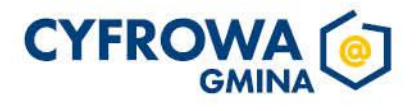

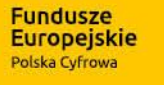

- 10. Funkcjonalności aplikacji, które nie wymagają uwierzytelnienia, powinny być dostępne w trybie offline.
- 11. Aplikacja powinna zbierać dane o urządzeniu oraz wersji systemu operacyjnego w celu lepszego wsparcia i wdrażania nowych funkcjonalności.
- 12. Aplikacja mobilna powinna posiadać dwa tryby aktualizacji
	- miękki informacja, że jest nowa wersja aplikacji i należy dokonać aktualizacji przez Apple Store lub Google Play
	- twardy komunikat w aplikacji, który blokuje korzystanie z aplikacji i wymusza aktualizację aplikacji. Krytyczne, gdy wdrażane są nowe funkcjonalności i zmiany, które nie są kompatybilne ze starszą wersję aplikacji.
- 13. Aspekty bezpieczeństwa:
	- dla aplikacji mobilnej należy uwzględnić wytyczne OWASP Mobile Top 10 https://owasp.org/wwwproject-mobile-top-10/;
	- dla aplikacji serwerowej udostępniającej REST API należy uwzględnić wytyczne https://owasp.org/wwwproject-api-security/;
	- W celu zapewnienia odpowiednich mechanizmów bezpieczeństwa zaleca się stosowanie dobrych praktyk opisanych w Application Security Verification Standard 4.0.2.
- 14. Aplikacja mobilna powinna być zintegrowanym elementem systemu e-Urząd (portal).

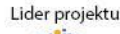

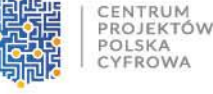

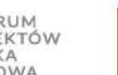

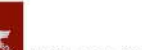

Partner projektu

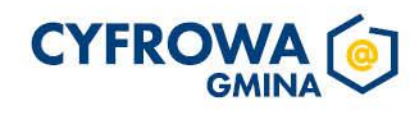